# <span id="page-0-1"></span>**Escalate issue to assignee's supervisor**

## On this page

[Prerequisites](#page-0-0) | [Configuration](#page-1-0) | [Screenshots](#page-1-1) | [Related use cases](#page-1-2)

## Use case

**User properties** within Jira can be used to store additional information on a **per-user basis**.

In the following use case, user properties will be used to store Jira users as **supervisor** for other users. If an **issue needs to be escalated**, the issue will be **assigned to the current assignee's supervisor**.

<span id="page-0-0"></span>膻

#### **Prerequisites**

## Set up the user property

If not already done so, the user properties have to specified where needed.

As example we're going to set the user property for one user:

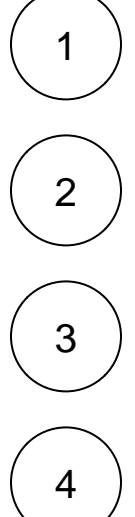

Head over to the **Jira Administration Users**

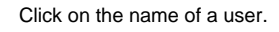

In the upper right corner open the dropdown menu **Actions** and select **Edit Properties**

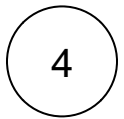

Add the following property:

#### **Key**

supervisor

#### **Value**

<username>

Replace **<username>** with the actual username you want to set as supervisor.

<span id="page-1-0"></span>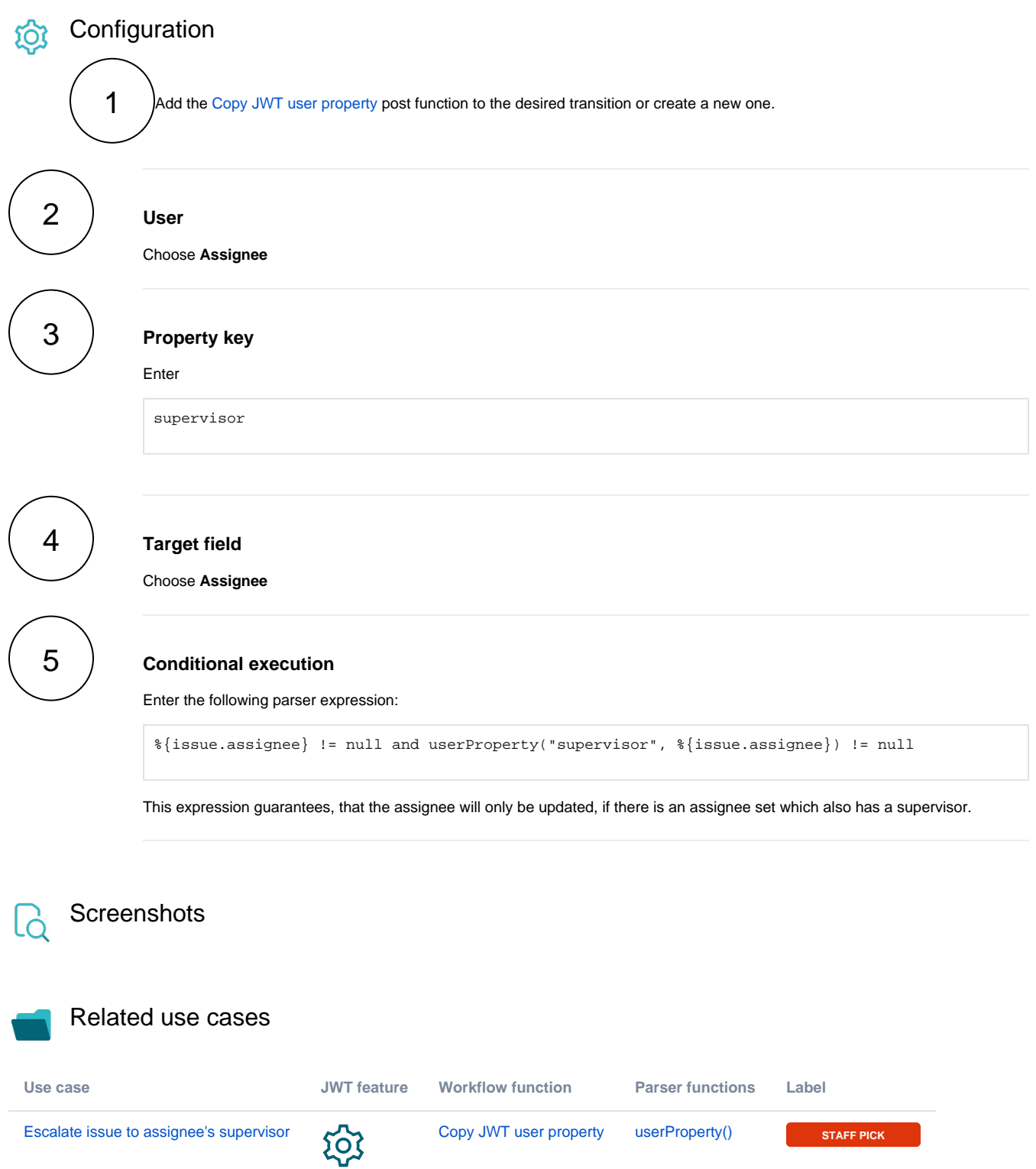

<span id="page-1-2"></span><span id="page-1-1"></span>If you still have questions, feel free to refer to our [support](https://apps.decadis.net/display/DECADIS/Support) team.